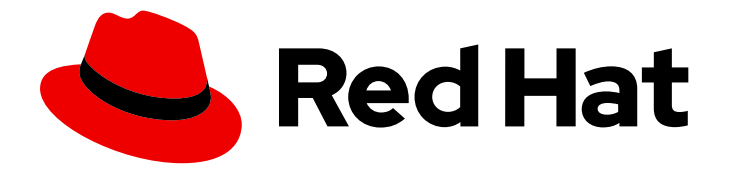

# Red Hat Satellite 6.15

# Updating Red Hat Satellite

Update Satellite Server and Capsule to a new minor release

Last Updated: 2024-06-19

Update Satellite Server and Capsule to a new minor release

Red Hat Satellite Documentation Team satellite-doc-list@redhat.com

### Legal Notice

Copyright © 2024 Red Hat, Inc.

The text of and illustrations in this document are licensed by Red Hat under a Creative Commons Attribution–Share Alike 3.0 Unported license ("CC-BY-SA"). An explanation of CC-BY-SA is available at

http://creativecommons.org/licenses/by-sa/3.0/

. In accordance with CC-BY-SA, if you distribute this document or an adaptation of it, you must provide the URL for the original version.

Red Hat, as the licensor of this document, waives the right to enforce, and agrees not to assert, Section 4d of CC-BY-SA to the fullest extent permitted by applicable law.

Red Hat, Red Hat Enterprise Linux, the Shadowman logo, the Red Hat logo, JBoss, OpenShift, Fedora, the Infinity logo, and RHCE are trademarks of Red Hat, Inc., registered in the United States and other countries.

Linux ® is the registered trademark of Linus Torvalds in the United States and other countries.

Java ® is a registered trademark of Oracle and/or its affiliates.

XFS ® is a trademark of Silicon Graphics International Corp. or its subsidiaries in the United States and/or other countries.

MySQL<sup>®</sup> is a registered trademark of MySQL AB in the United States, the European Union and other countries.

Node.js ® is an official trademark of Joyent. Red Hat is not formally related to or endorsed by the official Joyent Node.js open source or commercial project.

The OpenStack ® Word Mark and OpenStack logo are either registered trademarks/service marks or trademarks/service marks of the OpenStack Foundation, in the United States and other countries and are used with the OpenStack Foundation's permission. We are not affiliated with, endorsed or sponsored by the OpenStack Foundation, or the OpenStack community.

All other trademarks are the property of their respective owners.

### Abstract

Update Red Hat Satellite Server and Capsule Server regularly to ensure optimal performance and security.

### **Table of Contents**

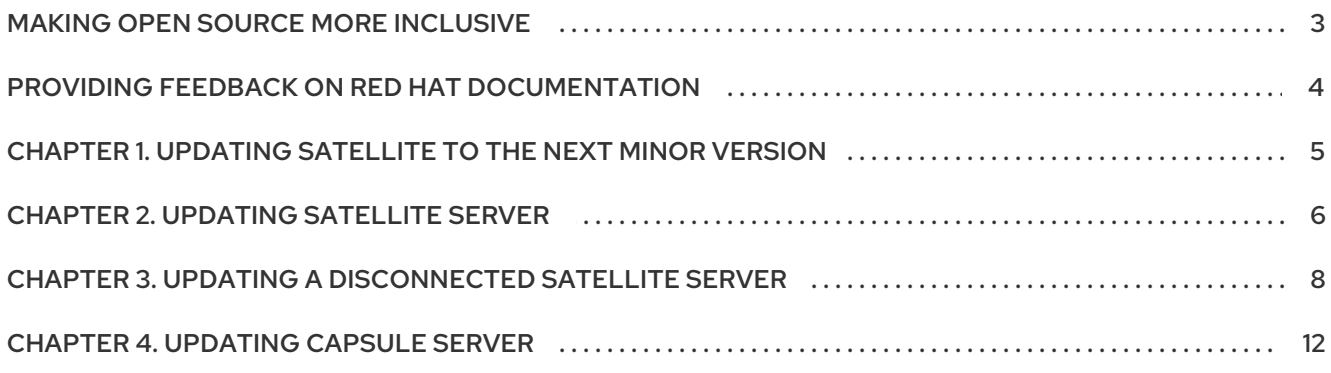

### MAKING OPEN SOURCE MORE INCLUSIVE

<span id="page-6-0"></span>Red Hat is committed to replacing problematic language in our code, documentation, and web properties. Because of the enormity of this endeavor, these changes are being updated gradually and where possible. For more details, see our CTO Chris Wright's [message](https://www.redhat.com/en/blog/making-open-source-more-inclusive-eradicating-problematic-language) .

### <span id="page-7-0"></span>PROVIDING FEEDBACK ON RED HAT DOCUMENTATION

We appreciate your feedback on our documentation. Let us know how we can improve it.

Use the Create Issueform in Red Hat Jira to provide your feedback. The Jira issue is created in the Red Hat Satellite Jira project, where you can track its progress.

#### **Prerequisites**

**Ensure you have registered a Red Hat [account](https://access.redhat.com/).** 

#### Procedure

- 1. Click the following link: [Create](https://issues.redhat.com/secure/CreateIssueDetails!init.jspa?pid=12324223&summary=Documentation feedback: %3CAdd summary here%3E&issuetype=1&components=12347630&priority=10300) Issue. If Jira displays a login error, log in and proceed after you are redirected to the form.
- 2. Complete the Summary and Description fields. In the Description field, include the documentation URL, chapter or section number, and a detailed description of the issue. Do not modify any other fields in the form.
- 3. Click Create.

### <span id="page-8-0"></span>CHAPTER 1. UPDATING SATELLITE TO THE NEXT MINOR **VERSION**

You can update your Satellite Server and Capsule Server to a new minor release version, such as from 6.15.0 to 6.15.1, using the Satellite maintain tool. The minor releases are non-disruptive to your operating environment and often fast.

Red Hat recommends performing updates regularly, because the minor releases patch security vulnerabilities and minor issues discovered after code is released.

## CHAPTER 2. UPDATING SATELLITE SERVER

<span id="page-9-0"></span>Update your connected Satellite Server to the next minor version. For information to update a disconnected Satellite setup, see Chapter 3, *Updating a [disconnected](#page-12-0) Satellite Server* .

#### Prerequisites

**• Back up your Satellite Server. For more information, see Backing Up Satellite Server and** Capsule Server in *[Administering](https://access.redhat.com/documentation/en-us/red_hat_satellite/6.15/html-single/administering_red_hat_satellite/index#backing-up-satellite-server-and-capsule_admin) Red Hat Satellite*.

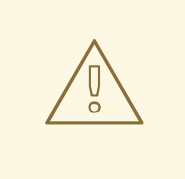

#### WARNING

If you customize configuration files, manually or using a tool such as Hiera, these changes are overwritten when the maintenance script runs during upgrading or updating. You can use the **--noop** option with the satellite-installer to test for changes. For more information, see the Red Hat [Knowledgebase](https://access.redhat.com/solutions/3351311) solution How to use the noop option to check for changes in Satellite config files during an upgrade.

#### Procedure

1. Ensure the Satellite Maintenance repository is enabled:

# subscription-manager repos --enable \ satellite-maintenance-6.15-for-rhel-8-x86\_64-rpms

2. Check the available versions to confirm the next minor version is listed:

# satellite-maintain upgrade list-versions

3. Use the health check option to determine if the system is ready for upgrade. On first use of this command, **satellite-maintain** prompts you to enter the hammer admin user credentials and saves them in the **/etc/foreman-maintain/foreman-maintain-hammer.yml** file.

# satellite-maintain upgrade check --target-version 6.15.*z*

Review the results and address any highlighted error conditions before performing the upgrade.

4. Because of the lengthy update time, use a utility such as **tmux** to suspend and reattach a communication session. You can then check the upgrade progress without staying connected to the command shell continuously.

If you lose connection to the command shell where the upgrade command is running, you can see the logged messages in the **/var/log/foreman-installer/satellite.log** file to check if the process completed successfully.

5. Perform the upgrade:

# satellite-maintain upgrade run --target-version 6.15.*z*

6. Determine if the system needs a reboot:

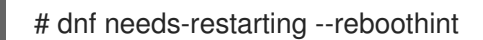

7. If the previous command told you to reboot, then reboot the system:

# reboot

#### Additional resources

To restore the backup of the Satellite Server or Capsule Server, see [Restoring](https://access.redhat.com/documentation/en-us/red_hat_satellite/6.15/html-single/administering_red_hat_satellite/index#Restoring_from_a_Full_Backup_admin) Satellite Server or Capsule Server from a Backup

## CHAPTER 3. UPDATING A DISCONNECTED SATELLITE SERVER

<span id="page-11-0"></span>Update your air-gapped Satellite setup where the connected Satellite Server, which synchronizes content from CDN, is air gapped from a disconnected Satellite Server, to the next minor version.

#### **Prerequisites**

- Back up your Satellite Server. For more information, see Backing Up Satellite Server and Capsule Server in *[Administering](https://access.redhat.com/documentation/en-us/red_hat_satellite/6.15/html-single/administering_red_hat_satellite/index#backing-up-satellite-server-and-capsule_admin) Red Hat Satellite*.
- **•** Install **reposync** that is required for the updating procedure:

# dnf install 'dnf-command(reposync)'

#### Procedure on the connected Satellite Server

- 1. Ensure that you have synchronized the following repositories in your connected Satellite Server:
	- rhel-8-for-x86 64-baseos-rpms
	- rhel-8-for-x86\_64-appstream-rpms
	- satellite-6.15-for-rhel-8-x86\_64-rpms
	- satellite-maintenance-6.15-for-rhel-8-x86\_64-rpms
- 2. Download the debug certificate of the organization and store it locally at **/etc/pki/katello/certs/org-debug-cert.pem** or a location of your choosing. For more information, see Creating an [Organization](https://access.redhat.com/documentation/en-us/red_hat_satellite/6.15/html-single/administering_red_hat_satellite/index#Creating_an_Organization_Debug_Certificate_admin) Debug Certificate in *Administering Red Hat Satellite*.
- 3. Create a Yum configuration file under **/etc/yum.repos.d**, such as *satellite-disconnected***.repo**, with the following contents:

```
[rhel-8-for-x86_64-baseos-rpms]
name=Red Hat Enterprise Linux 8 for x86_64 - BaseOS (RPMs)
baseurl=_https://satellite.example.com_/pulp/content/_My_Organization_/Library/content/dist/rh
el8/8/x86_64/baseos/os
enabled=1
sslclientcert = /etc/pki/katello/certs/org-debug-cert.pem
sslclientkey = /etc/pki/katello/certs/org-debug-cert.pem
sslcacert = /etc/pki/katello/certs/katello-server-ca.crt
sslverify = 1[rhel-8-for-x86_64-appstream-rpms]
name=Red Hat Enterprise Linux 8 for x86_64 - AppStream (RPMs)
baseurl=_https://satellite.example.com_/pulp/content/_My_Organization_/Library/content/dist/rh
el8/8/x86_64/appstream/os
enabled=1
sslclientcert = /etc/pki/katello/certs/org-debug-cert.pem
sslclientkey = /etc/pki/katello/certs/org-debug-cert.pem
sslcacert = /etc/pki/katello/certs/katello-server-ca.crt
sslverify = 1[satellite-6.15-for-rhel-8-x86_64-rpms]
```
<span id="page-12-0"></span>name=Red Hat Satellite 6.15 for RHEL 8 RPMs x86\_64 baseurl=\_https://satellite.example.com\_/pulp/content/\_My\_Organization\_/Library/content/dist/lay ered/rhel8/x86\_64/satellite/6.15/os enabled=1 sslclientcert = /etc/pki/katello/certs/org-debug-cert.pem sslclientkey = /etc/pki/katello/certs/org-debug-cert.pem sslcacert = /etc/pki/katello/certs/katello-server-ca.crt sslverify  $= 1$ [satellite-maintenance-6.15-for-rhel-8-x86\_64-rpms] name=Red Hat Satellite Maintenance 6.15 for RHEL 8 RPMs x86\_64 baseurl=\_https://satellite.example.com\_/pulp/content/\_My\_Organization\_/Library/content/dist/lay ered/rhel8/x86\_64/sat-maintenance/6.15/os enabled=1 sslclientcert = /etc/pki/katello/certs/org-debug-cert.pem sslclientkey = /etc/pki/katello/certs/org-debug-cert.pem sslcacert = /etc/pki/katello/certs/katello-server-ca.crt sslverify  $= 1$ 

- 4. In the configuration file, complete the following steps:
	- For the **sslclientcert** and **sslclientkey** options, replace **/etc/pki/katello/certs/org-debugcert.pem** with the location of the downloaded organization debug certificate.
	- For the **baseurl** option, replace **satellite.example.com** with the correct FQDN of your connected Satellite Server.
	- For the **baseurl** option, replace **My\_Organization** with your organization label.
- 5. Obtain the organization label:

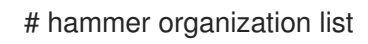

6. Enter the **reposync** command:

```
# dnf reposync \
--delete \
--disableplugin=foreman-protector \
--download-metadata \
--repoid rhel-8-for-x86_64-appstream-rpms \
--repoid rhel-8-for-x86_64-baseos-rpms \
--repoid satellite-maintenance-6.15-for-rhel-8-x86_64-rpms \
--repoid satellite-6.15-for-rhel-8-x86_64-rpms \
-n \setminus-p ~/Satellite-repos
```
This downloads the contents of the repositories from the connected Satellite Server and stores them in the directory **~/Satellite-repos**.

- 7. Verify that the RPMs have been downloaded and the repository data directory is generated in each of the sub-directories of **~/Satellite-repos**.
- 8. Archive the contents of the directory:

# tar czf Satellite-repos.tgz -C ~ Satellite-repos

9. Use the generated **Satellite-repos.tgz** file to upgrade in the disconnected Satellite Server.

#### Procedure on the disconnected Satellite Server

- 1. Copy the generated **Satellite-repos.tgz** file to your disconnected Satellite Server.
- 2. Extract the archive to anywhere accessible by the **root** user. In the following example **/root** is the extraction location.

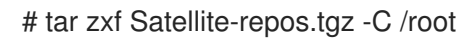

3. Create a Yum configuration file under **/etc/yum.repos.d** with the following repository information:

[rhel-8-for-x86\_64-baseos-rpms] name=Red Hat Enterprise Linux 8 for x86\_64 - BaseOS (RPMs) baseurl=file:///root/Satellite-repos/rhel-8-for-x86\_64-baseos-rpms enabled=1

[rhel-8-for-x86\_64-appstream-rpms] name=Red Hat Enterprise Linux 8 for x86\_64 - AppStream (RPMs) baseurl=file:///root/Satellite-repos/rhel-8-for-x86\_64-appstream-rpms enabled=1

[satellite-6.15-for-rhel-8-x86\_64-rpms] name=Red Hat Satellite 6 for RHEL 8 Server RPMs x86\_64 baseurl=file:///root/Satellite-repos/satellite-6.15-for-rhel-8-x86\_64-rpms enabled=1

[satellite-maintenance-6.15-for-rhel-8-x86\_64-rpms] name=Red Hat Satellite Maintenance 6 for RHEL 8 Server RPMs x86\_64 baseurl=file:///root/Satellite-repos/satellite-maintenance-6.15-for-rhel-8-x86\_64-rpms enabled=1

- 4. In the configuration file, replace the **/root/Satellite-repos** with the extracted location.
- 5. Check the available versions to confirm the next minor version is listed:

# satellite-maintain upgrade list-versions

6. Use the health check option to determine if the system is ready for upgrade. On first use of this command, **satellite-maintain** prompts you to enter the hammer admin user credentials and saves them in the **/etc/foreman-maintain/foreman-maintain-hammer.yml** file.

# satellite-maintain upgrade check \ --target-version 6.15.*z* \ --whitelist="check-upstream-repository,repositories-validate"

- 7. Review the results and address any highlighted error conditions before performing the upgrade.
- 8. Due to the lengthy update time, use a utility such as **tmux** to suspend and reattach a communication session. You can then check the upgrade progress without staying connected to the command shell continuously.

If you lose connection to the command shell where the upgrade command is running, you can see the logged messages in the **/var/log/foreman-installer/satellite.log** file to check if the process completed successfully.

9. Perform the upgrade:

# satellite-maintain upgrade run \ --target-version 6.15.*z* \ --whitelist="check-upstream-repository,repositories-setup,repositories-validate"

10. Determine if the system needs a reboot:

# dnf needs-restarting --reboothint

11. If the previous command told you to reboot, then reboot the system:

# reboot

#### Additional resources

To restore the backup of the Satellite Server or Capsule Server, see [Restoring](https://access.redhat.com/documentation/en-us/red_hat_satellite/6.15/html-single/administering_red_hat_satellite/index#Restoring_from_a_Full_Backup_admin) Satellite Server or Capsule Server from a Backup

### CHAPTER 4. UPDATING CAPSULE SERVER

<span id="page-15-0"></span>Update Capsule Servers to the next minor version.

#### Procedure

- 1. Synchronize the **satellite-capsule-6.15-for-rhel-8-x86\_64-rpms** repository in the Satellite Server.
- 2. Publish and promote a new version of the content view with which the Capsule is registered.
- 3. Ensure that the Satellite Maintenance repository is enabled:

# subscription-manager repos --enable \ satellite-maintenance-6.15-for-rhel-8-x86\_64-rpms

4. Check the available versions to confirm the next minor version is listed:

# satellite-maintain upgrade list-versions

5. Use the health check option to determine if the system is ready for upgrade:

# satellite-maintain upgrade check --target-version 6.15.*z*

Review the results and address any highlighted error conditions before performing the upgrade.

6. Because of the lengthy update time, use a utility such as **tmux** to suspend and reattach a communication session. You can then check the upgrade progress without staying connected to the command shell continuously.

If you lose connection to the command shell where the upgrade command is running, you can see the logged messages in the **/var/log/foreman-installer/capsule.log** file to check if the process completed successfully.

7. Perform the update:

# satellite-maintain upgrade run --target-version 6.15.*z*

8. Determine if the system needs a reboot:

# dnf needs-restarting --reboothint

9. If the previous command told you to reboot, then reboot the system:

# reboot